# Trainer: How to Create Exercises in the New iOL Example

 $\Delta$ 

 $\underline{\Psi}$ 

 $\mathcal{C}_{\mathcal{O}}$ 

 $\bullet$ 

 $\hat{\mathbf{Q}}$ 

 $\blacktriangle$ 

#### Welcome back Harry Scott.

Your last session was on 03/04/18 13:50. (inlingua Demo System)

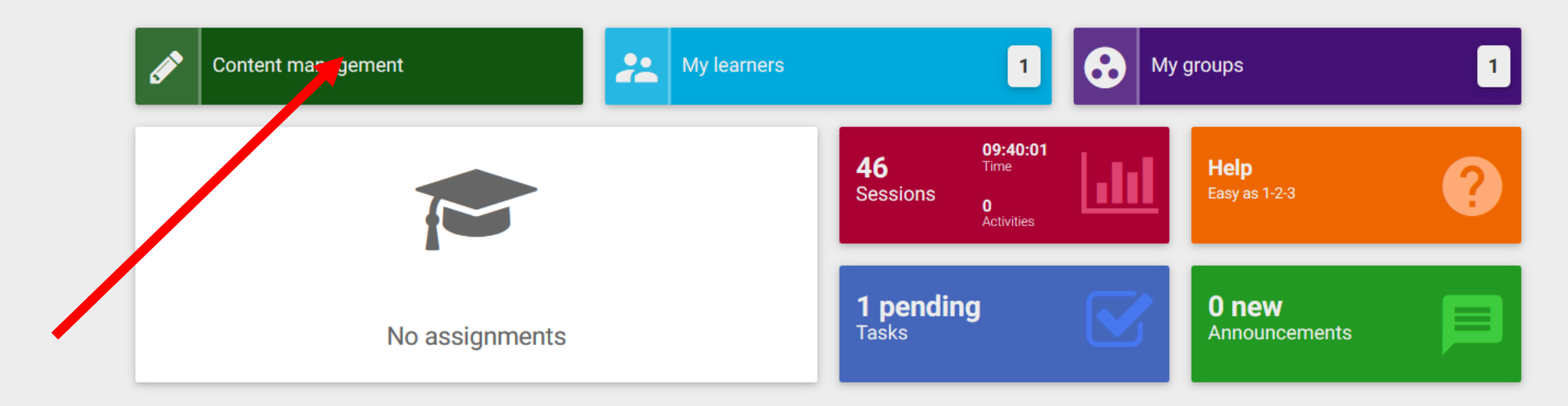

 $\Delta$ 

 $\frac{1}{2}$ 

 $\mathcal{C}_{\mathcal{O}}$ 

 $\bullet$ 

 $\hat{\mathbf{Q}}$ 

 $\spadesuit$ 

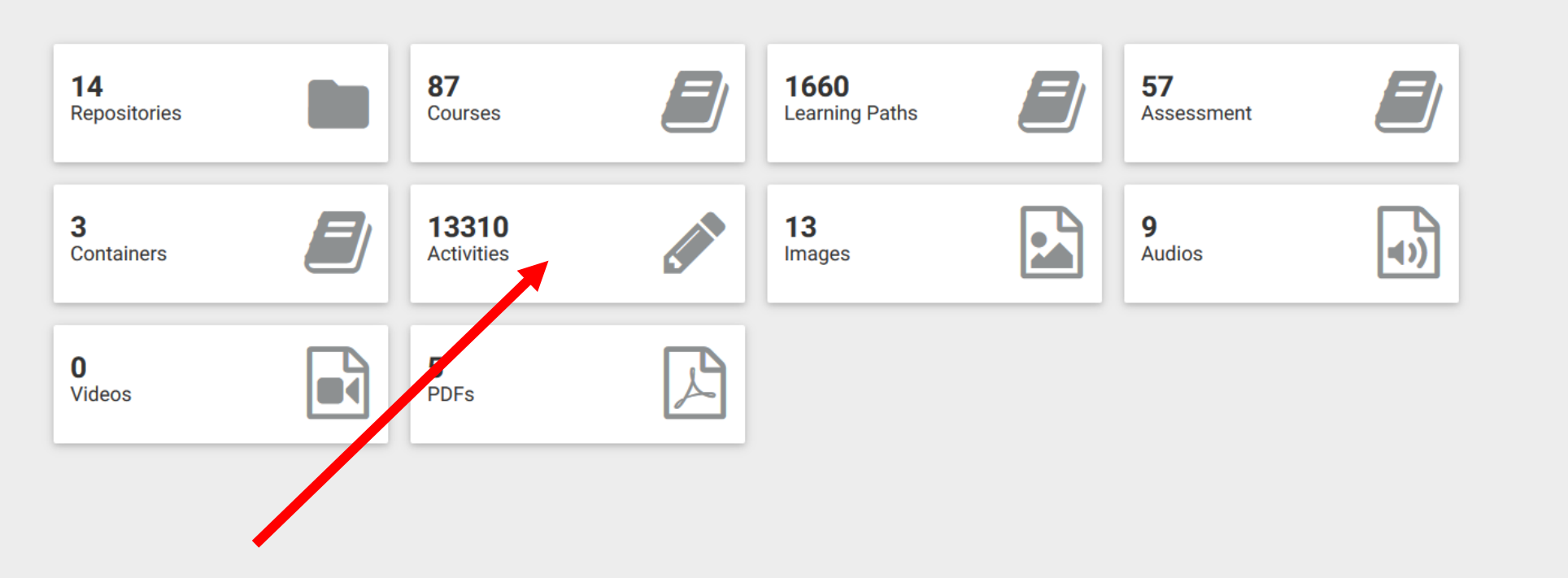

Content management > Activities

 $+$ 

 $\sim$   $\blacksquare$ 

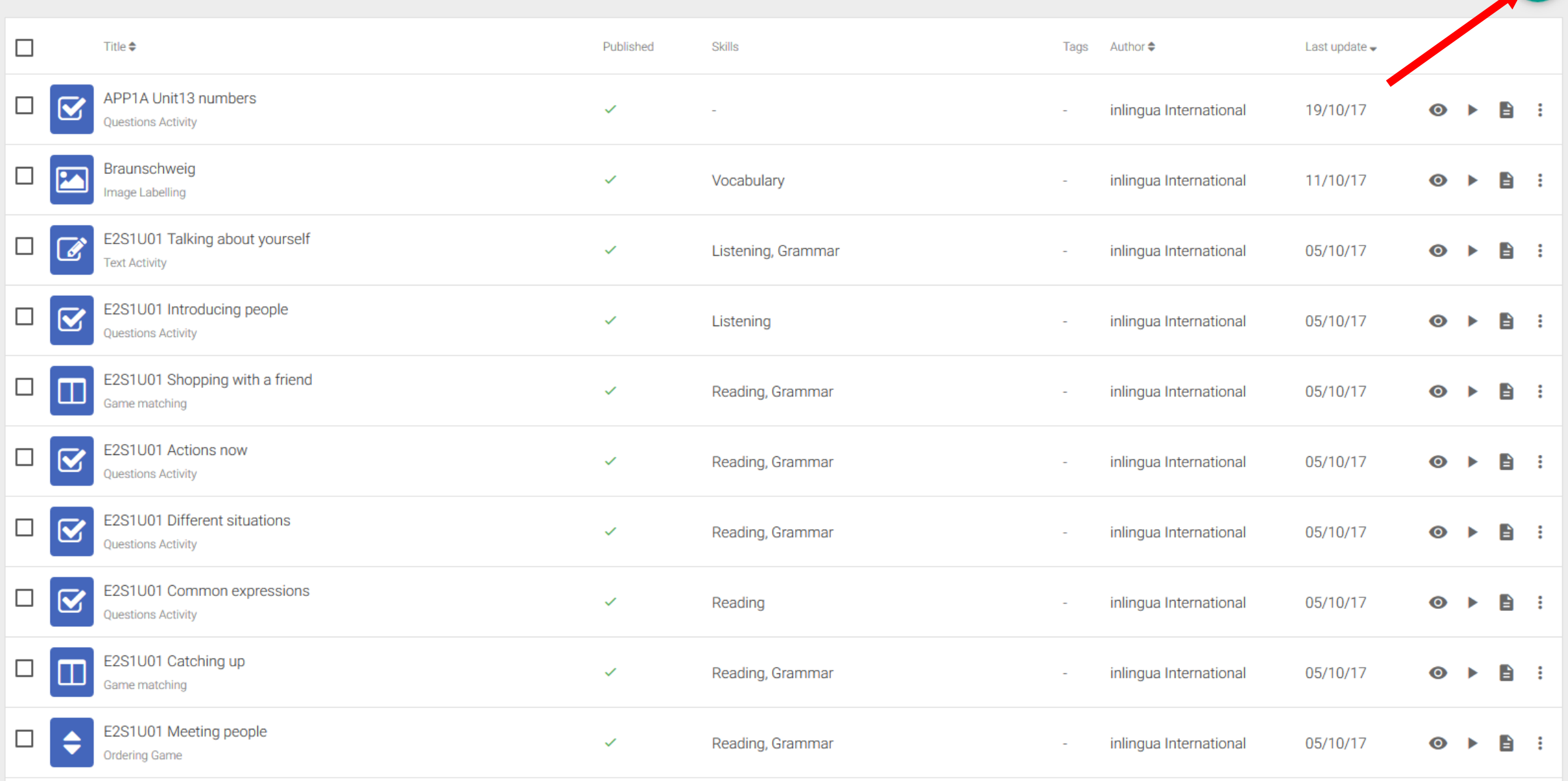

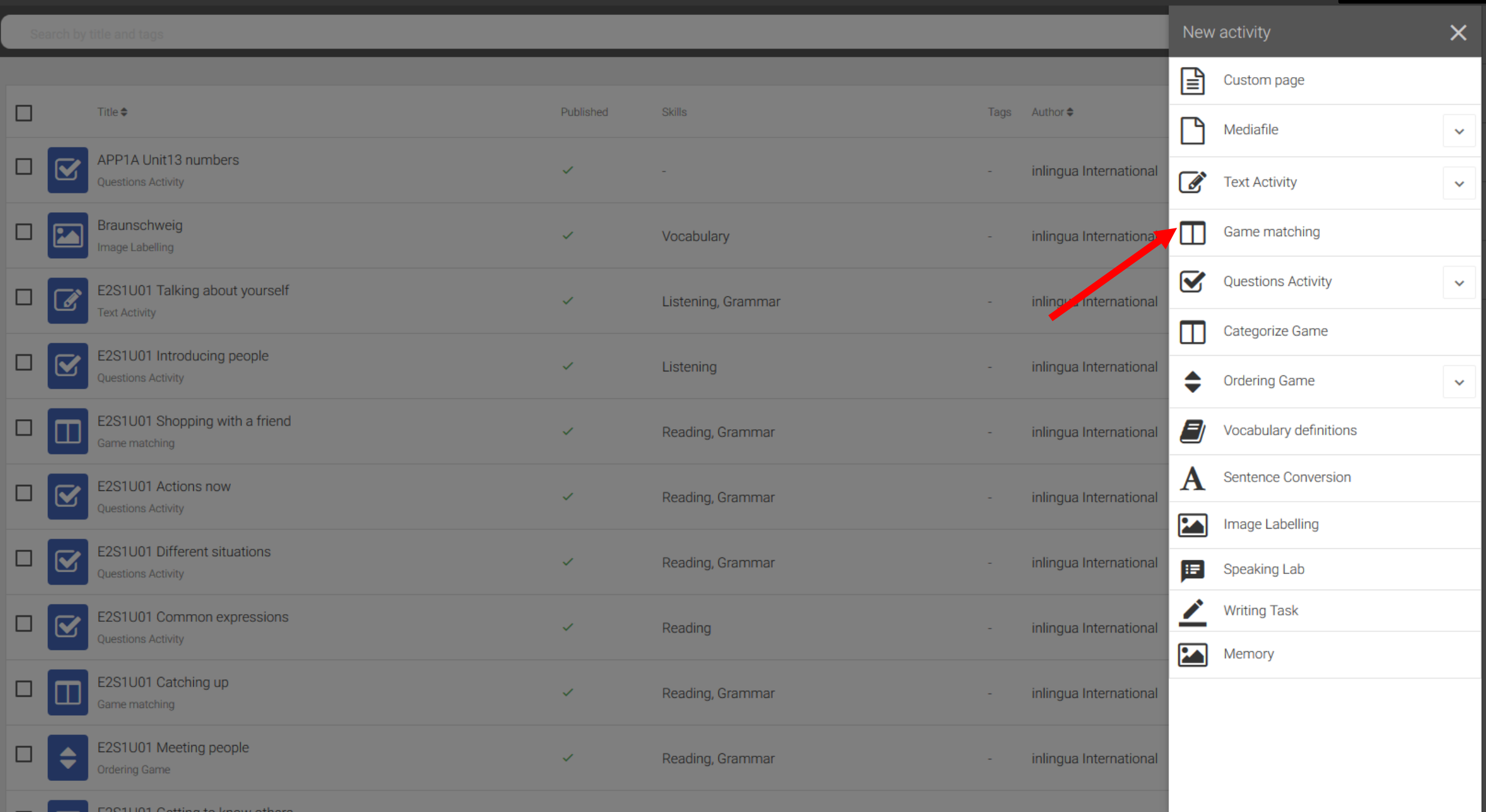

### $\blacksquare$  > Content management > Activities

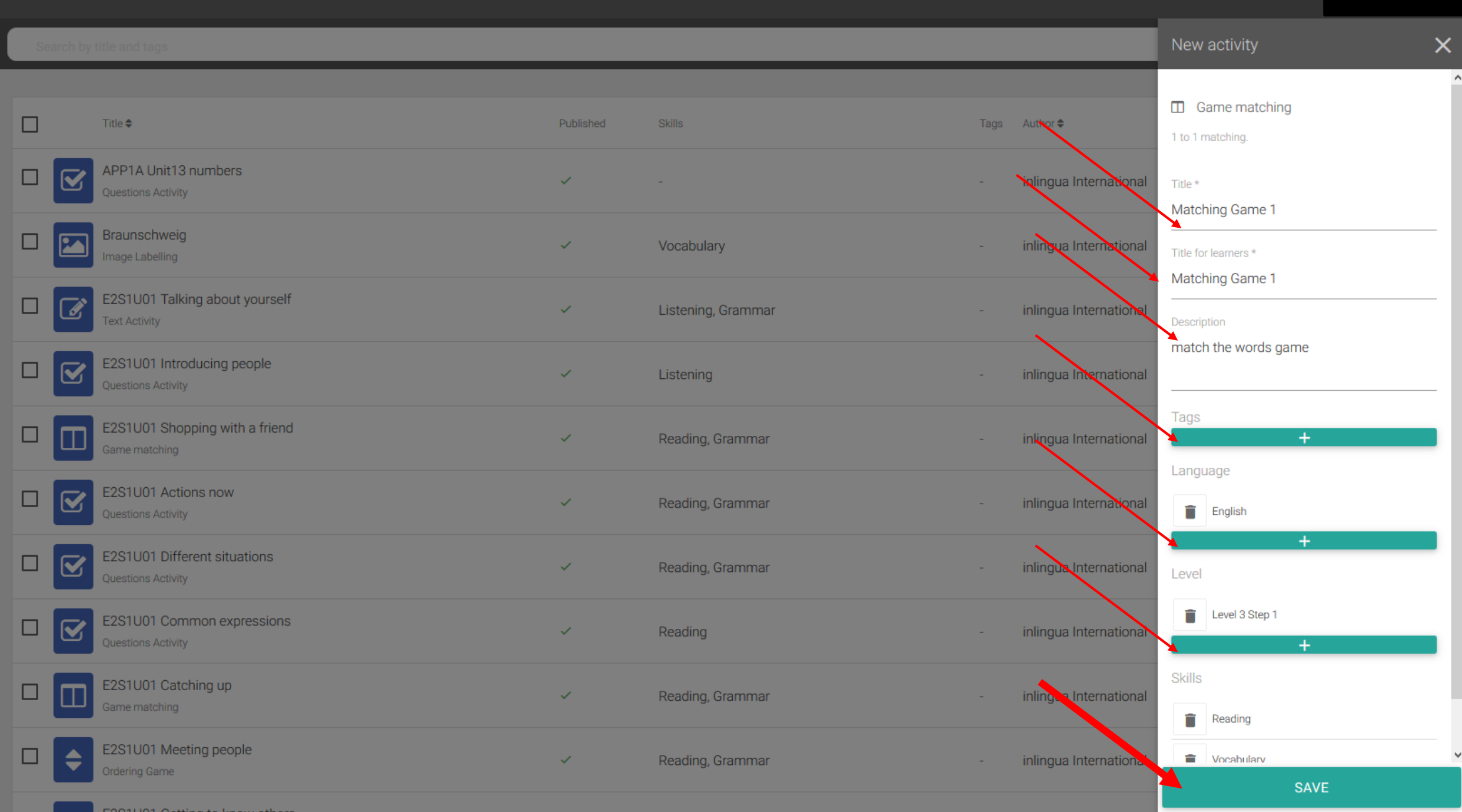

#### 81 > Content management > Activities

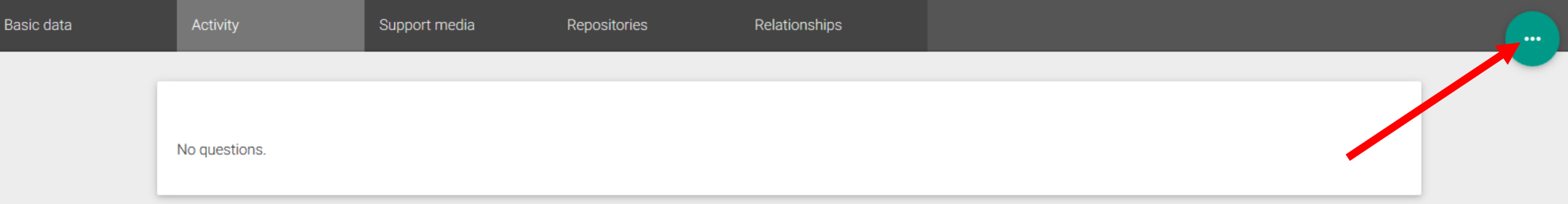

#### ■■ > Content management > Activities > Matching Game 1

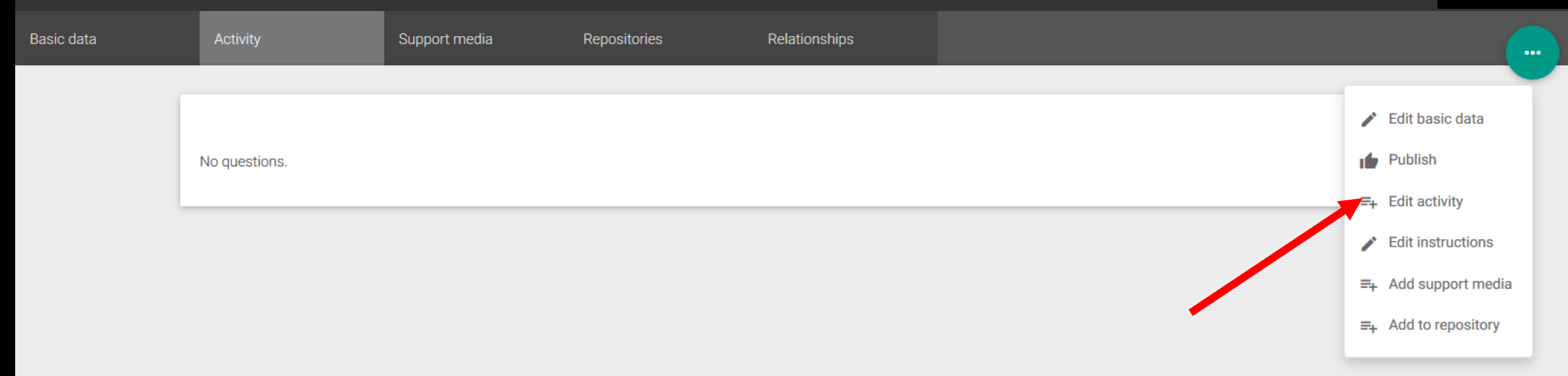

No pairs

**Game Options** 

 $\Box$  Test Mode

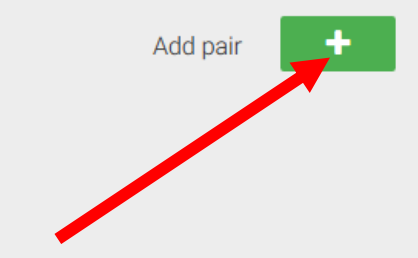

#### Sontent management > Activities > Matching Game 1 > Edit layout

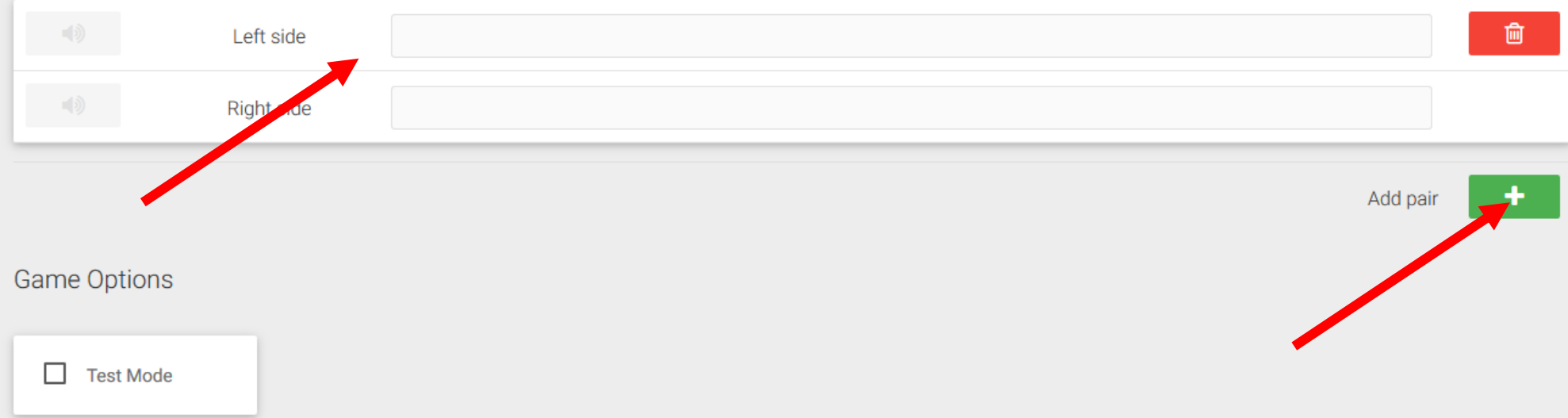

### Sontent management > Activities > Matching Game 1 > Edit layout

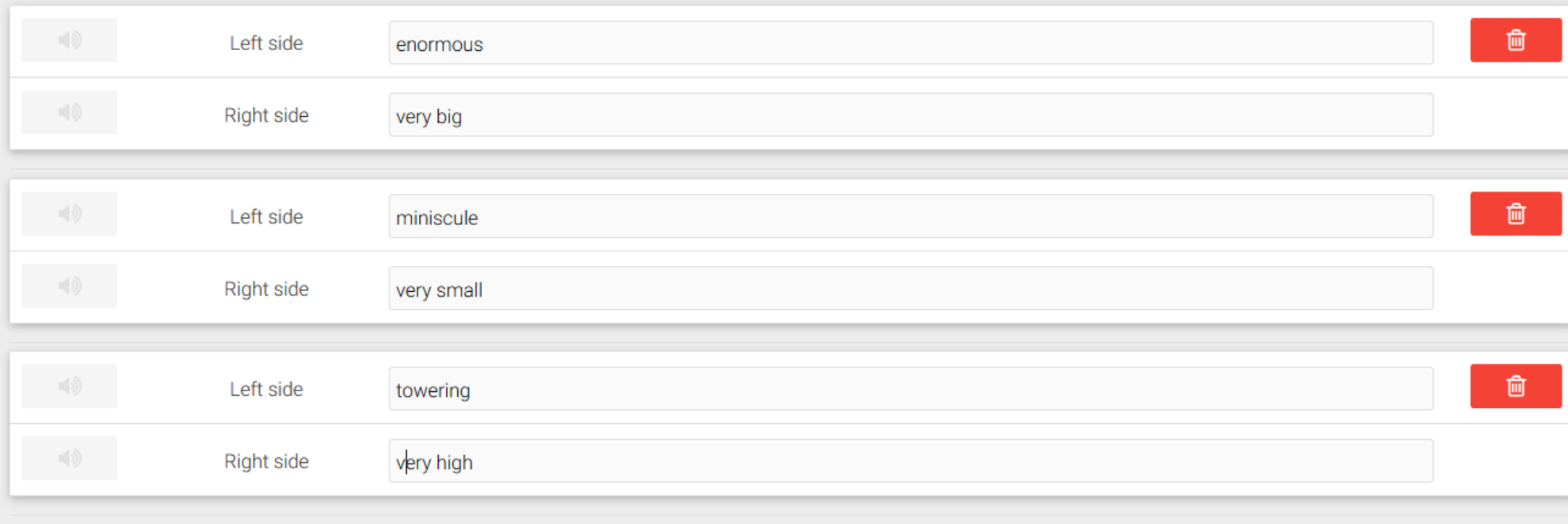

Add pair

 $\ddot{\phantom{1}}$ 

Game Options

 $\Box$  Test Mode

## Soontent management > Activities > Matching Game 1

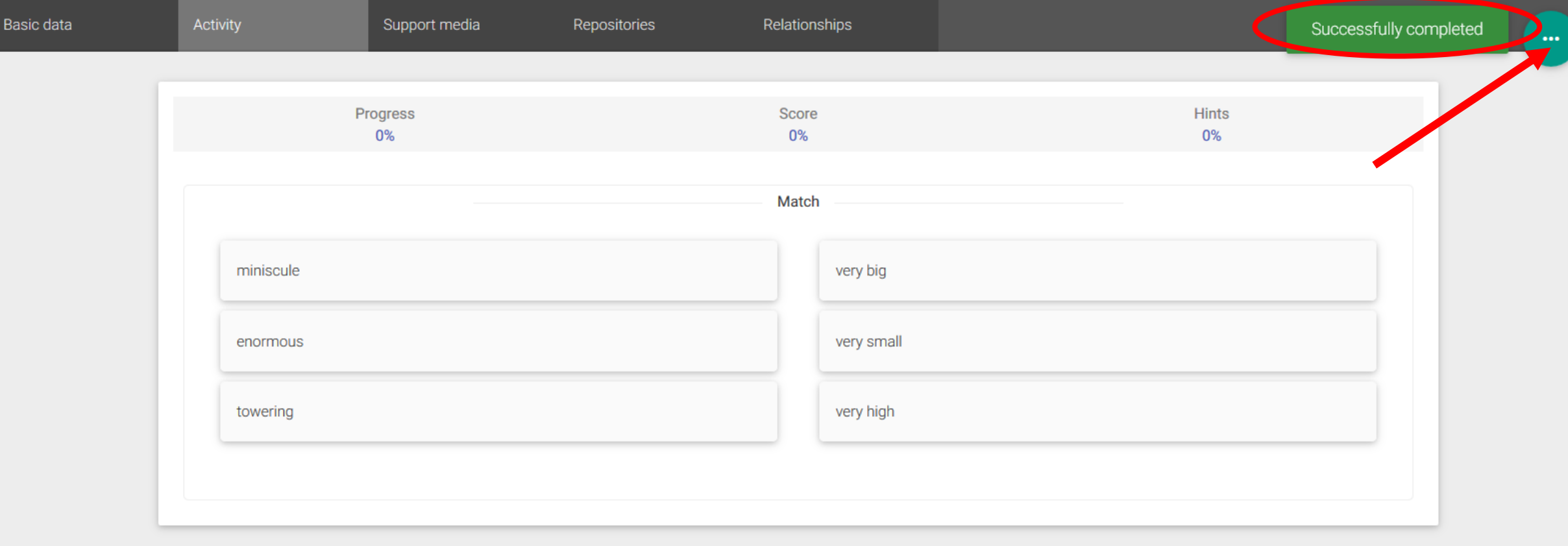

### Soontent management > Activities > Matching Game 1

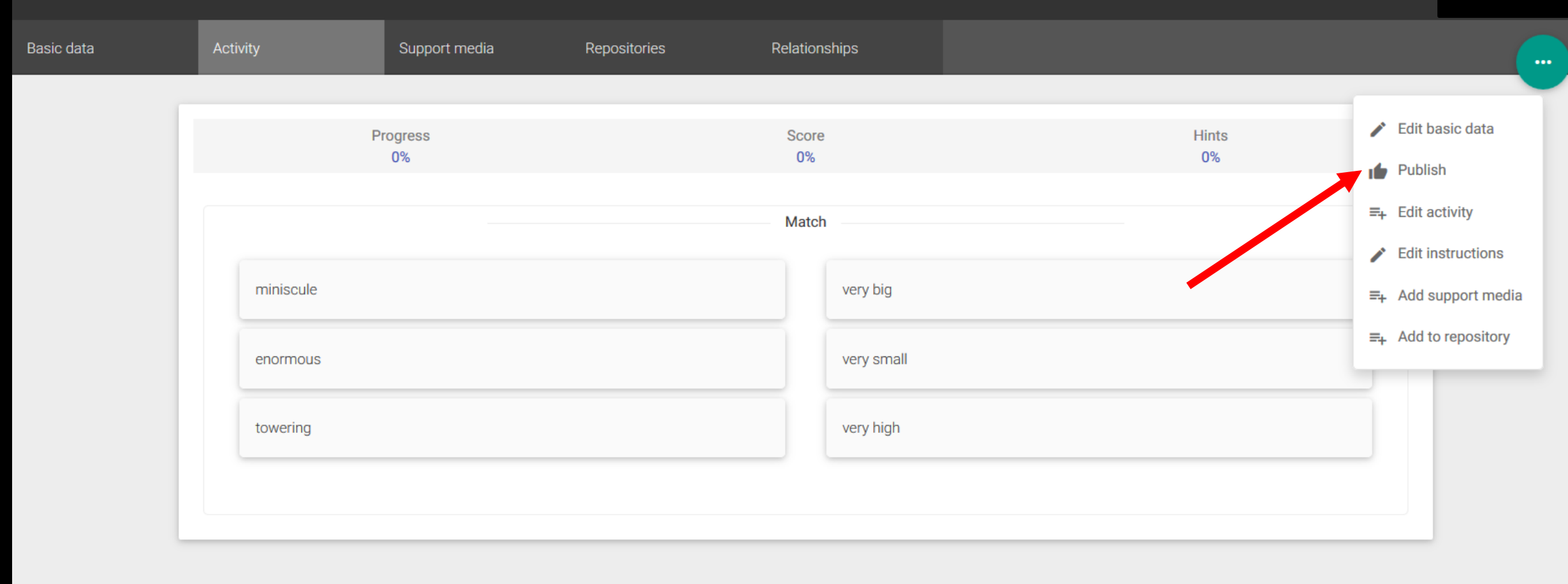

#### ■■ > Content management > Activities > Matching Game 1

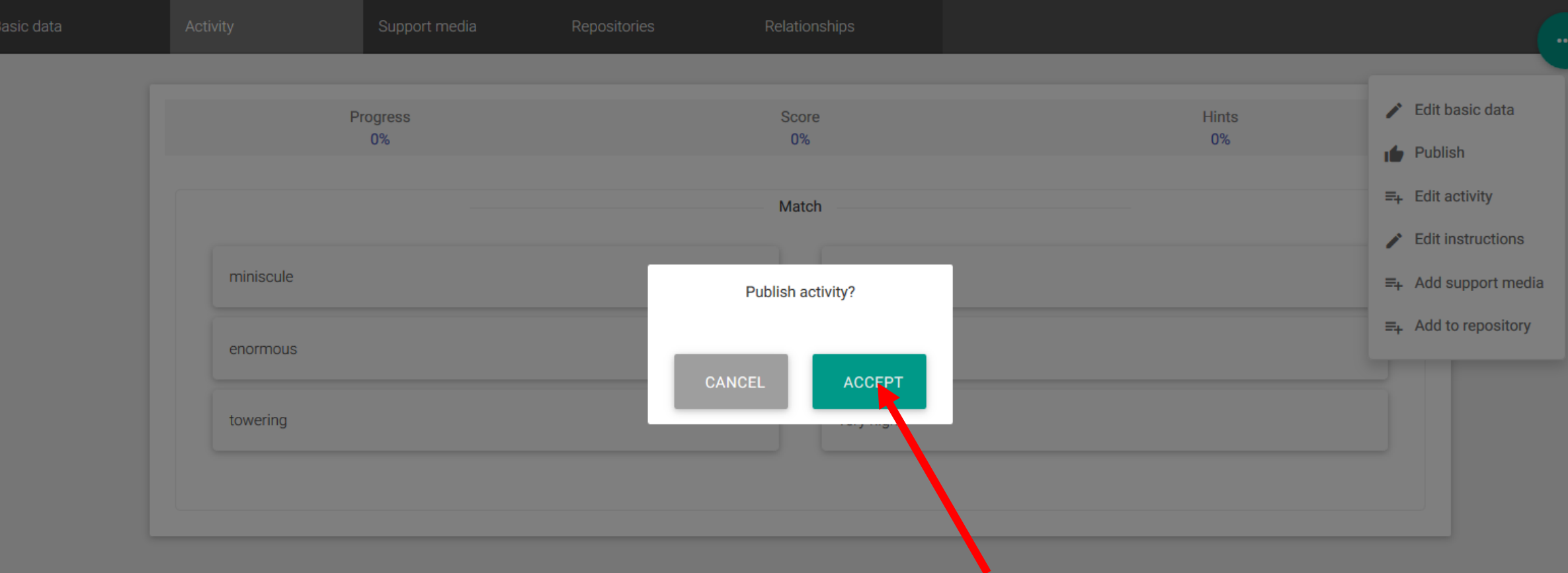

#### ■■ > Content management > Activities > Matching Game 1

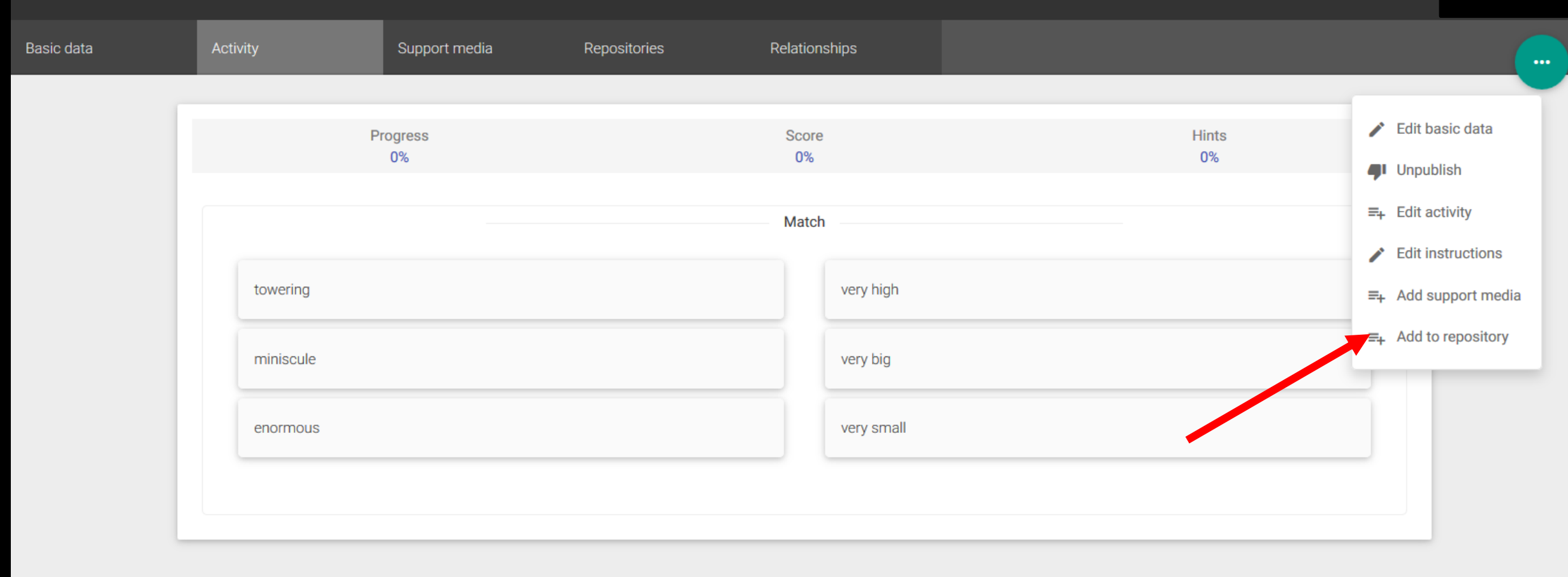

#### Soontent management > Activities > Matching Game 1

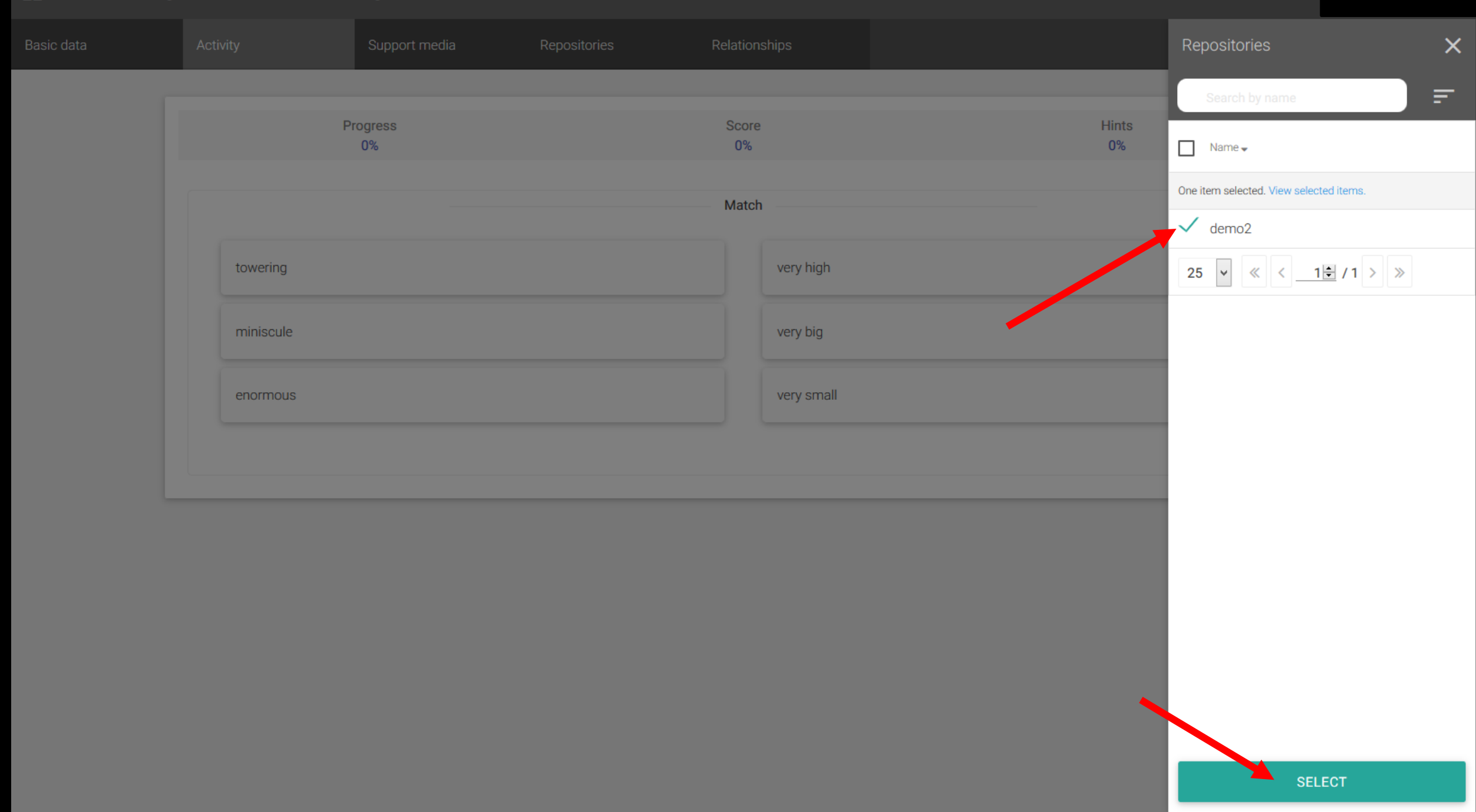